## **Zarządzanie pozycjami**

Zarządza rysunkami, elementami konstrukcyjnymi i pozycjami w pliku *\*.dwg*.

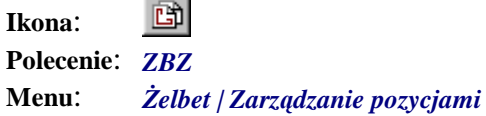

Polecenie otwiera okno dialogowe *Żelbet — Zarządzanie pozycjami*, w którym przedstawione są rysunki, elementy konstrukcyjne oraz pozycje występujące w pliku *\*.dwg*.

Zadaniem tego okna jest kontrola przynależności pozycji do elementów konstrukcyjnych oraz rysunków. W oknie można definiować nowe nazwy rysunków i elementów konstrukcyjnych oraz ustalać ich aktywność, można zmienić przypisanie pozycji do rysunków i elementów lub usunąć pręt z listy albo z rysunku.

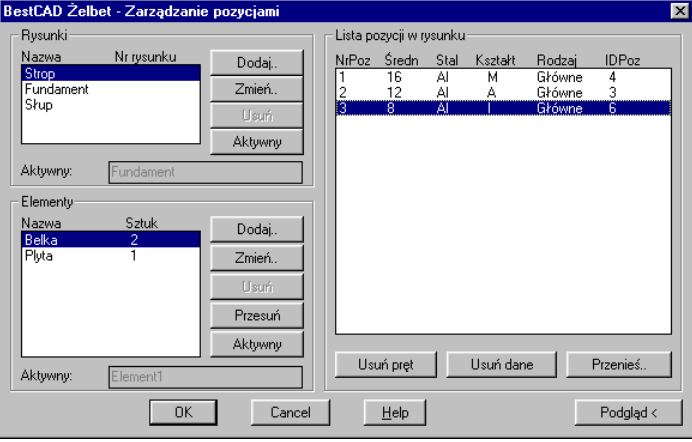

**Rys. 1.** *Okno dialogowe Żelbet — Zarządzanie pozycjami* 

|  | Opis okna Zelbet – |  | Zarządzanie pozycjami |
|--|--------------------|--|-----------------------|
|  |                    |  |                       |

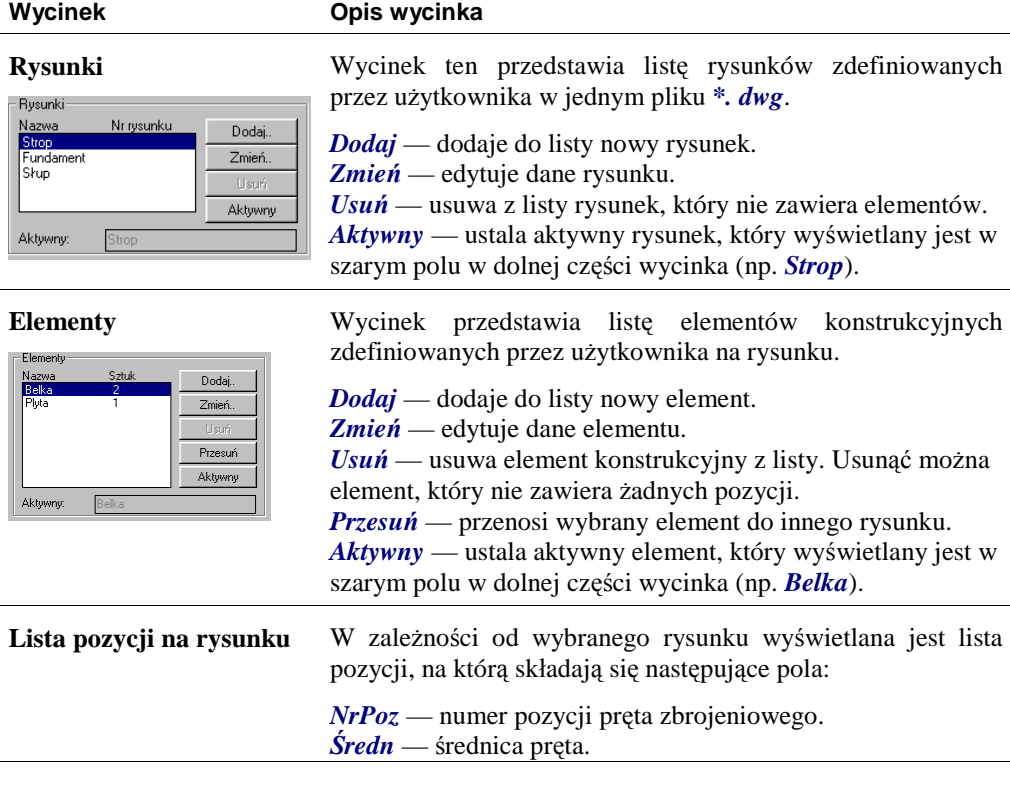

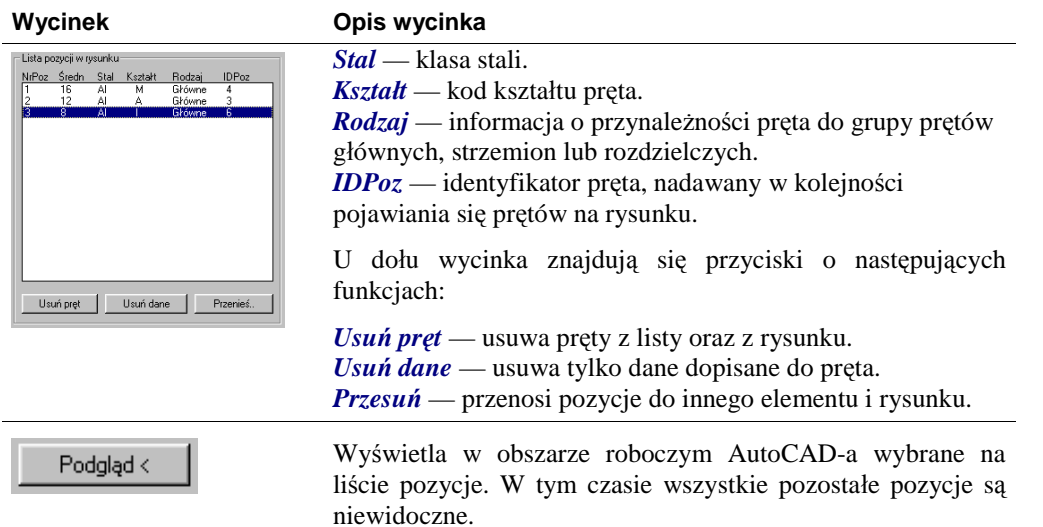